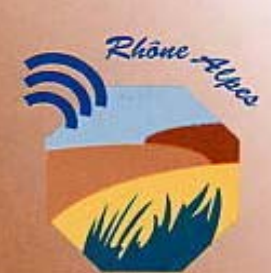

**Centre Régional** de Ressources du Développement **Rural** 

Av. de la Clairette - 26150 DIE Tél. 04 75 22 14 89 ● Fax 04 75 22 10 11

# **REPERES POUR AGIR - LES FICHES DU CRDR**

M E T H O D E

# $[N^{\circ}1]$  → UTILISER INTERNET : LA BARRE D'OUTILS, LES MOTEURS, LA MESSAGERIE

**Internet et la messagerie électronique sont devenus de véritables moyens d'accès à des informations de tous types ainsi que des outils supplémentaires de communication.** 

**Pour y accéder, un simple clic sur la souris de votre ordinateur suffit… encore faut-il connaître quelques éléments permettant de naviguer de manière utile et rapide au travers du flot d'informations mis en ligne.** 

**Cette fiche pratique aborde les différents aspects de l'utilisation d'Internet , qu'il s'agisse de simple navigation, de recherche ou bien de l'envoi de messages via le courrier électronique.** 

- − **La Barre d'outils : comment utiliser les boutons qui la composent pour naviguer sur le Web ?**
- − **Les outils de recherche : qu'est ce qu'un moteur ? Quelle différence avec un annuaire ? Que sont les portails ? Comment se servir de ces outils pour accéder aux informations ?**

**La messagerie : comment lire ou envoyer des messages depuis Outlook Express ?**

# **LA BARRE D'OUTILS**

Deux navigateurs permettent d'accéder à Internet : Netscape Navigator et Internet Explorer dont les boutons standard de la barre d'outils sont présentés ci-dessous. Seules les illustrations des icônes varient avec les boutons de la barre d'outils de Netscape Navigator mais, ils ont les mêmes fonctions.

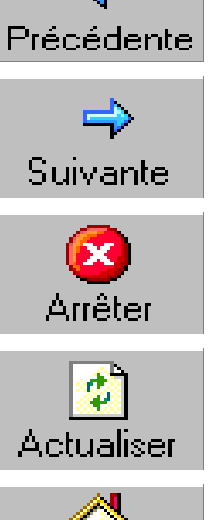

Retourner sur une page déjà visitée.

Accèder aux pages suivantes déjà visitées.

Arrêter le chargement d'une page si le temps d'affichage est trop long ou en cas d'erreur dans la saisie de l'adresse.

Actualiser un site ou relancer le transfert d'une page afin d'avoir accès aux informations les plus récemment mises en ligne.

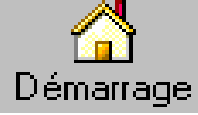

Retourner sur la page d'accueil du navigateur ou sur n'importe quelle page définie au préalable comme page de démarrage.

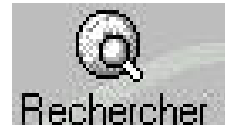

Accéder à un moteur de recherche qui parcourt toutes les pages sur le Web.

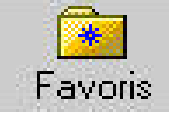

Enregistrer les sites préférés et les retrouver ici instantanément (même hors connexion).

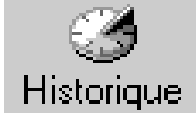

L'adresse des sites déjà visités est enregistrée ici automatiquement. Rejoindre n'importe quel site déjà visité.

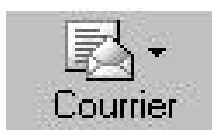

Accéder directement à la messagerie.

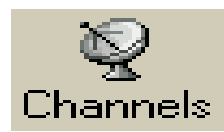

Liste complète des chaînes télévisées, des radios et des magazines présents sur le Web.

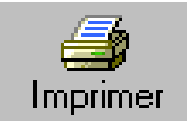

Imprimer toutes les informations depuis Internet mais attention, le nombre de pages n'est pas toujours indiqué !

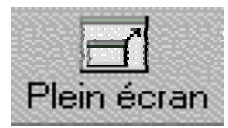

Visionner Internet en plein écran pour faciliter l'affichage et la lecture de certaines pages.

En cas de connexion à un site par le biais des boutons "Favoris" ou « Historique », il faut penser à "Actualiser" Car la page enregistrée est celle de l'instant et, l'actualisation ne se fait pas toujours automatiquement.

#### QUELLE DIFFERENCE ENTRE MOTEUR, ANNUAIRE ET PORTAIL ?

#### LES ANNUAIRES

Comme pour les pages jaunes, les sites sont classés par catégories puis par thèmes dans lesquels ils sont référencés sur des fiches descriptives.

- Le classement des sites est thématique
- L'Information est fiable mais succincte
- La recherche est large mais néanmoins ciblée
- Les utiliser pour une recherche générale sur un sujet donné.
- Les fiches sont actualisées en permanence

Plusieurs annuaires existent, la référence en la matière reste Yahoo ! [www.yahoo.fr ]

On reconnait aussi les performances de Nomade, Excite, Ecila ou Lycos.

### LES MOTEURS DE RECHERCHE

Contrairement à un annuaire, les sites ne sont pas classés mais indexés. Pour chercher une information, il faut donner une liste de mots clés, le moteur indique les sites qui se rapportent le plus à ces mots.

• Le référencement des sites est fait en fonction des mots présents sur leurs pages

• Les résultats sont parfois différents d'avec une recherche faite avec un annuaire d'où l'intérêt de coupler les deux outils

• Ils sont plus précis que les annuaires

Le plus connu est AltaVista [www.altavista.com] . Travaillez aussi avec Google [www.google.fr] et Voila.

Il est également possible d'utiliser ce que l'on appelle les "méta-moteurs". Plus puissants qu'un simple moteur de recherche, ils compilent les résultats de plusieurs d'entre eux. Les plus pertinents sont affichés en priorité, indexés sous forme de résumés classés par catégorie. Télécharger le méta-moteur Copernic gratuitement à l'adresse : [www.copernic.com/fr]

## LES PORTAILS

Ce sont des sites spécialisés dans un domaine et qui offrent des possibiblités de recherche plus ciblées car il ne présente des sites qu'en lien direct avec ce thème.

En plus du moteur de recherche, ces sites :

- Proposent, entre autre, des liens vers une foule d'informations et de services ciblés qui sont conçus pour guider les internautes et faciliter leur accès au réseau
- Sont une "porte d'entrée" thématique sur le Web
- Fonctionnent de manière similaire aux annuaires mais, les recherches sont simplifiées.
- Diffusent régulièrement des bandeaux publicitaires pour rentabiliser cette fonction et fidélisent leurs utilisateurs en proposant des offres commerciales en ligne ou en créant des boîtes aux lettres gratuites.

Exemple : Adminet, portail de recherche administratif et juridique [www.adminet.fr] vous guide dans vos recherches de textes de lois ou de formulaires administratifs.

- Comment procéder ?
- Connectez vous sur l'un des sites des moteurs de recherche
- Rentrer des mots clés dans les cases prévues à cet effet
- Bien choisir la langue des sites à consulter
- Cliquer sur « entrée » pour lancer la recherche

En quelques secondes, le résultat de la requête apparait sous forme de liens vers les sites référencés. Les réponses les plus pertinentes selon la logique du moteur sont généralement classées en début de liste. Pour une meilleure efficacité des recherches, ne pas hésiter à coupler l'utilisation des moteurs et des annuaires. Si les réponses trouvées sont parfois similaires, elles peuvent également être complémentaires.

La requête afin de limiter le temps de recherche et donc de réduire les coûts de connexion. De plus, une recherche ci-L'utilisation des moteurs de recherche, annuaires ou sites portail est gratuite. Malgré tout, il faut bien cerner au préalable blée vous fera gagner du temps.

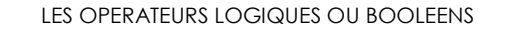

**Lorsque l'on fait une recherche sur un moteur de recherche ou sur un annuaire, il est parfois utile et conseillé de coupler les mots clés de la requête.** 

**Utiliser pour celà des "opérateurs logiques" qui permettent d'affiner la demande. Tous les moteurs fonctionnent avec la majorité de ces opérateurs mais, quelques exceptions existent aussi, il est nécessaire d'en tester plusieurs avant d'effectuer une requête.** 

**"ET"** 

#### • La recherche se fera sur les deux mots saisis • Le résultat tient

compte de ces deux mots • Peut être symbolisé

par le signe + ou le AND anglais.

**"SAUF"** 

• Permet d'exclure toutes les pages qui contiendraient un mot non désiré

• Exclusion que l'on symbolise dans la requête par le signe - ou le NOT anglais (voire le AND NOT).

**Les parenthèses** 

• Leur utilisation n'est pas très répandue mais, elles permettent de coupler plusieurs opérateurs booléens. **"OU"** 

• Le moteur de recherche prend en compte soit l'un des mots saisis, soit l'autre, soit les deux.

• Si une page ne contient que l'un des deux mots, elle sera tout de même affichée

•Il est symbolisé par un espace ou le OR anglais.

## **La troncature**

• Ne saisir qu'une partie du mot recherché, ainsi l'éventail de solution est plus vaste.

• Par exemple, pour trouver tout ce qui concerne les planètes et le système planétaire, taper planet\* . La troncature remplace de 1 à 5 lettres d'un mot.

• L'utilisation des guillemets permet de

**L'expression**

rechercher toutes les pages du Web contenant une expression précise : "office de tourisme" , par exemple.

#### QUELQUES CONTRAINTES

Malgré toutes leurs possibilités de recherche, les moteurs, annuaires ou portails peuvent créer chez l'utilisateur, quelques contraintes :

• Une utilisation parfois restrictive du vocabulaire: les mots rentrés dans le moteur de recherche renvoient vers des sites qui s'y rapportent plus ou moins,

• Les résultats trouvés sont parfois généralistes et trop nombreux pour être véritablement bien exploités.

Ex : En tapant "rural", le moteur peut renvoyer vers le site d'une structure de développement, d'une organisation syndicale agricole, vers un site vitrine proposant des chambres d'hôtes ou bien encore vers les sites des DESS. D'où l'intérêt d'utiliser les « opérateurs logiques » pour préciser la demande et affiner la recherche.

#### Attention :

Le moteur de recherche a sa propre classification et dispose d'un vocabulaire plus ou moins restreint qui varie selon ses concepteurs. Différents modes de pensée régissent la classification des sites dans les moteurs de recherche et leur référencement apparait d'autant plus capital.

• Il est nécessaire d'avoir une utilisation censée et raisonnée de ces outils

• Ne pas restreindre la recherche à un seul terme mais prendre le temps de réfléchir aux mots clés les plus pertinents.

#### RECHERCHER UNE EMAIL SUR INTERNET

La page d'accueil de Wanadoo propose d'avoir accès à l'annuaire qui référence des adresses Email de particuliers ou de sociétés.

• La personne recherchée doit avoir enregistré son adresse électronique au préalable dans cet annuaire.

• Rentrer le nom de famille ou la ville dans laquelle la personne recherchée habite.

• Un choix entre les différents prestataires est possible : déterminer si la recherche doit s'opérer dans le domaine Wanadoo ou bien chez un autre fournisseur d'accès. Attention, si les critères de recherche sont trop vagues, les résultats seront infructueux.

Bien sûr, si la personne recherchée ne s'est pas inscrite dans l'annuaire des adresses email, la recherche n'aboutira pas.

Consulter le site [www.arobase.org] permet d'avoir accès à de nombreuses informations dédiées au courrier électronique. Il consacre une page entière à la recherche d'emails en proposant plusieurs annuaires susceptibles de trouver les adresses électroniques.

Comme pour l'annuaire traditionnel, les annuaires d'emails peuvent également effectuer une recherche inversée. A partir de l'adresse électronique, il donnera les coordonnées postales de la personne.

Sites Internet d'annuaires d'adresses électroniques : [www.annumail.com] [www.annuairemail.pagesjaunes.fr] [www.annuaire-email.net]

*Voir aussi en page 6 l'astuce d'utilisation de la messagerie électronique.*

#### QU'EST CE QU'UNE BOîTE AUX LETTRES ELECTRONIQUE ?

Une boîte aux lettres électronique permet, si l'on posséde un modem, de correspondre grâce à Internet.

• simple et rapide d'utilisation, elle n'est pas restrictive en terme de nombre de caractères du message, de distance à parcourir, de date d'envoi du message ou bien encore de poids !

• il est possible de joindre des fichiers que l'on souhaite transmettre à tous les messages, il s'agit des pièces jointes

• généralement elle est founie par le fournisseur d'accès à Internet. Il est également possible d'ouvrir des boîtes aux lettres totalement gratuites avec des opérateurs comme : Caramail, Voila, Chez, NamePlanet, Surf'net...

Une fois installée, la boîte aux lettres électronique sera prête à recevoir et envoyer tous les messages.

# COMMENT OUVRIR UNE BOÎTE AUX LETTRES ELECTRONIQUE ?

Les fournisseurs d'accès joignent au kit de connexion à Internet, un logiciel de messagerie.

Pour paramétrer la boîte aux lettres Outlook Express, il sera nécessaire de rentrer toutes les informations fournies par les services d'Internet Explorer et le fournisseur d'accès lors de la demande d'abonnement.

Se rendre dans la rubrique intitulée "Outils" du logiciel de messagerie et enregistrer son adresse en cliquant sur les rubriques suivantes :

> **Compte**  Courrier Ajouter Courrier Entrez le nom, l'adresse E.mail Noms des serveurs pop 3 et smtp fournis par le fournisseur d'accès Nom de connexion : paramètres indiqués par le fournisseur d'accès Nom convivial à attribuer à la boîte aux lettres.

Une fois tous ces paramètres rentrés, la boîte est opérationnelle. Il est possible de s'envoyer un message factice afin de vérifier qu'elle fonctionne bien. Ensuite communiquer son E.Mail et envoyer ou recevoir des messages.

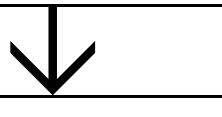

*Petite astuce pour mieux utiliser la messagerie :* 

Pour envoyer ou recevoir des messages depuis le logiciel de messagerie, il faut se connecter afin que la boîte aux lettres soit activée et qu'elle puisse récupérer l'ensemble des messages.